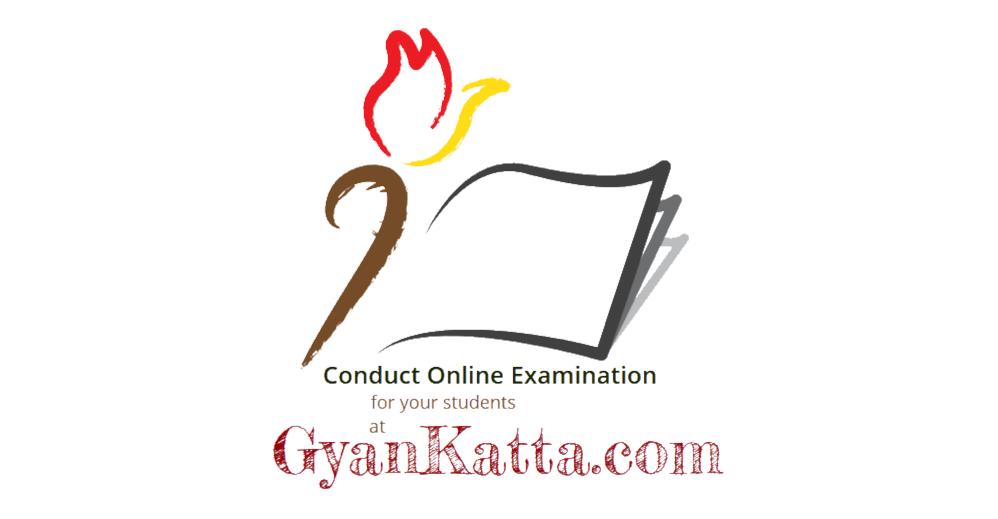

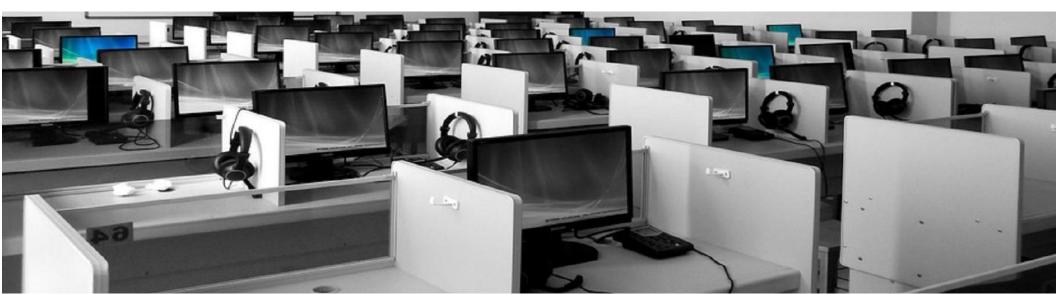

# **Students Manual for Online Tests**

1. Create an account at GyanKatta.com using a valid email id.

http://GyanKatta.com/login/signup.php

Remember your username and password. If you forget the password, reset it using email id.

http://GyanKatta.com/login/forgot\_password.php

In case of persistent problem, seek help from your local administrator or us at *info@GyanKatta.com*.

- 2. Use secret enrolment key provided by your teacher to enrol in your institute section to access the tests. Only enrolled students can see and attempt the tests.
- 3. Make sure that you have access and can attempt the practice test in your institute section, at least 24 hours prior to the slotted examination time.

## Unauthorized absence

If a student is absent from the examination or in the examination centre without permission, or although present at an examination, either does not attempt the paper or attempts so little that it cannot be assessed, and provides no evidence of extenuating circumstances, then the student is awarded a mark of zero for the missed/non-Attempted examination.

It is advised to final submit the examination attempt and wait till the submission confirmation is displayed. An email acknowledging the attempt submission is also sent to students registered email address, immediately.

### Number of permitted attempts

Student who at their first entry, does not successfully complete assessment, may re-enter for assessment, if and only if, his/her institute allows the student to do so. GyanKatta.com will have no discretion in this matter.

## **Release of examination results**

Gyan Katta provides examination results to the local administrator immediately after the examination end time. Local administrators will be able to view the examination results in real time. Your official examination results will be made available to you from your local administration. Results, if shown by Gyan Katta, are not confirmed until they have been ratified by local institute authorities.

## Please ensure the following

- The online entrance test is easy and requires a working knowledge of computers and a basic ease of use of the mouse and keyboard.
- Examination is conducted in English, Hindi or any language mentioned specifically. The language of communication will be English, preferably.
- Your computer / phone / tablet should be powered on and connected to the internet properly.
- All questions are multiple choice questions (MCQs) and students are required to choose the right, or the closest, answer from the choices given.
- The final score, correct / incorrect answers and there explanations will be displayed on the screen immediately after the completion of the test, if permitted by the institute.